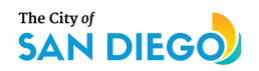

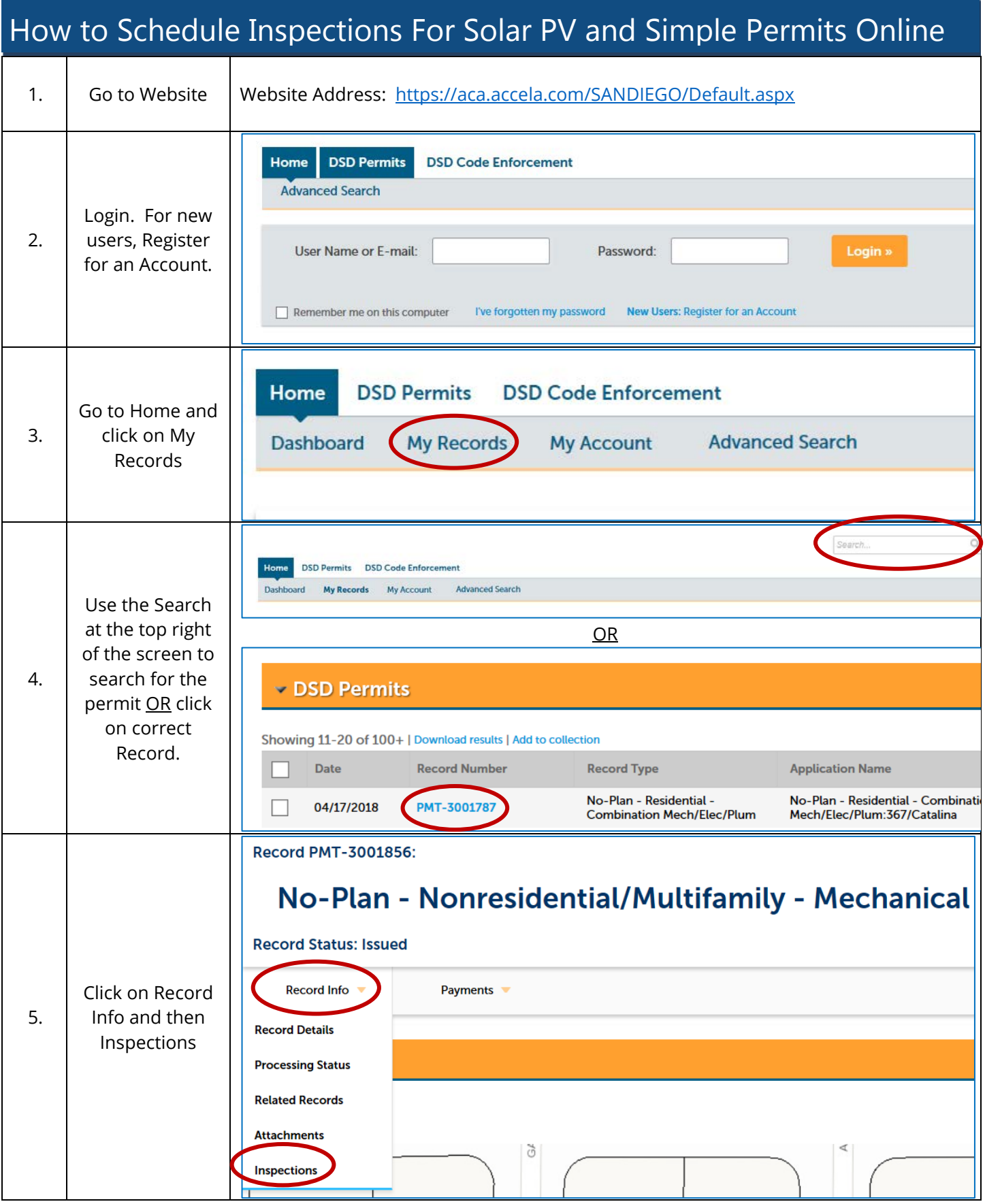

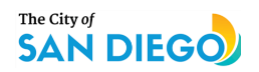

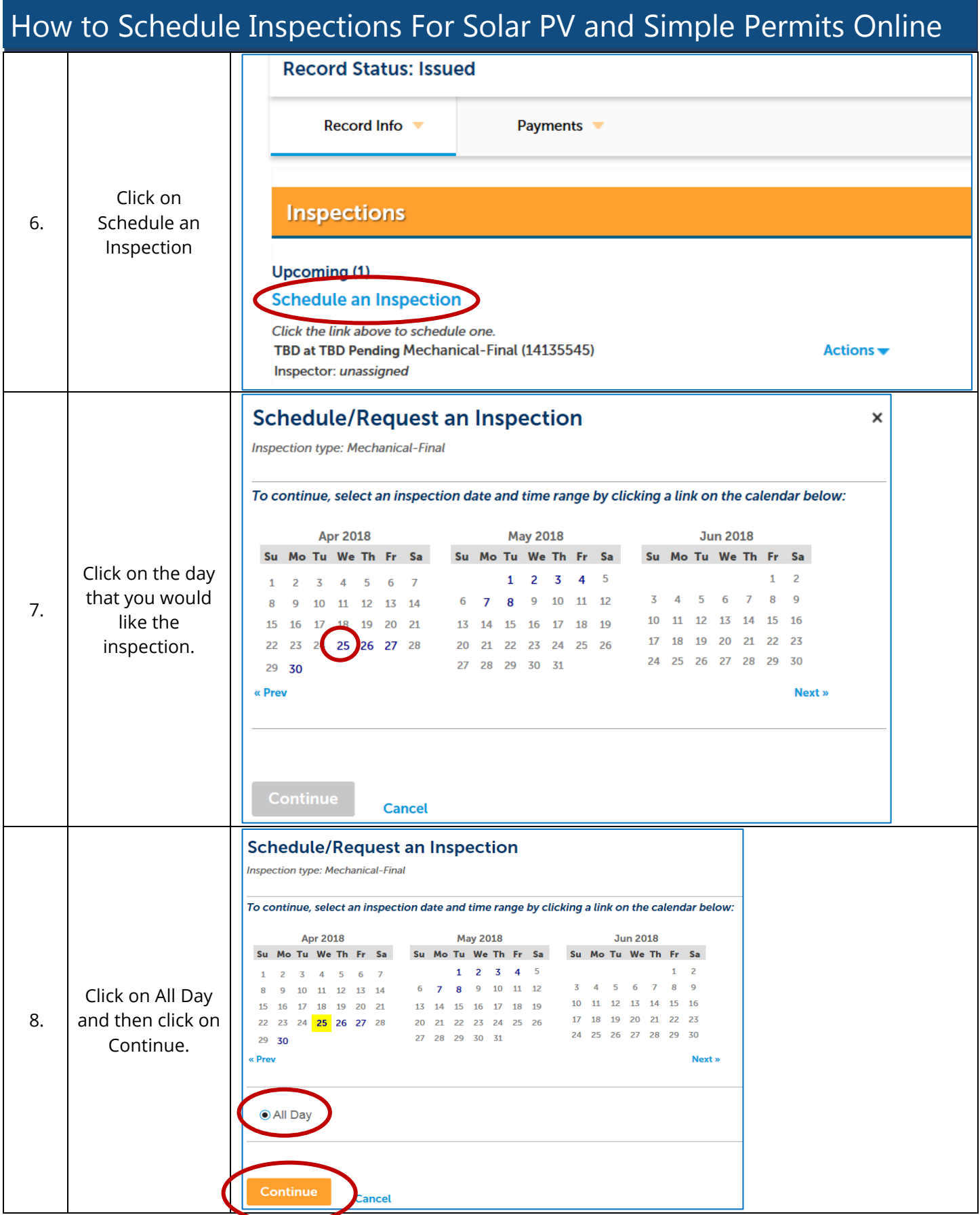

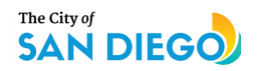

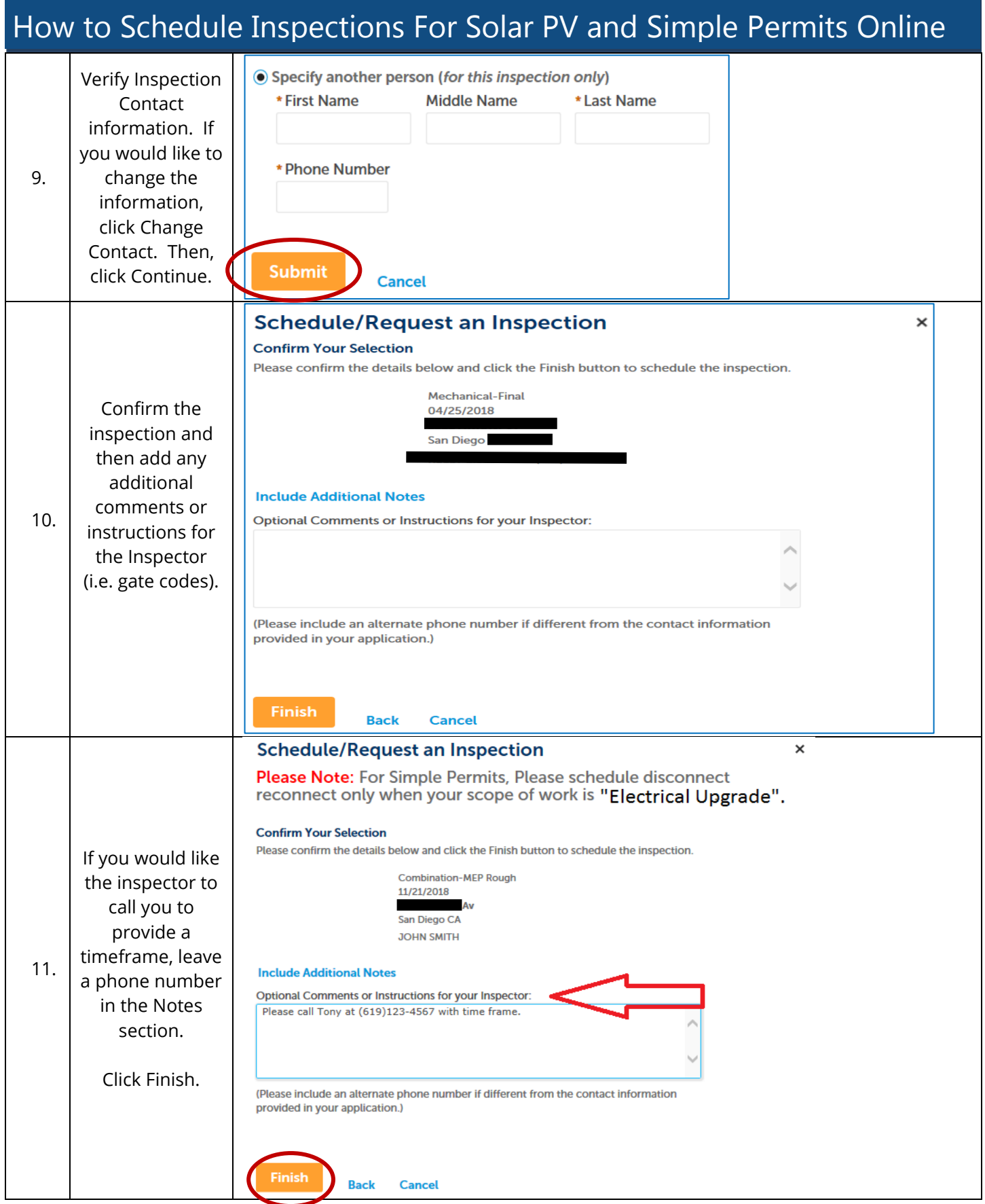

## How to Schedule Inspections For Solar PV and Simple Permits Online

## **Troubleshooting Inspection Scheduling**

There are several reasons why your inspections maybe unavailable to schedule online. Below are the most common reasons:

- **Contact Information:** Your name/email address on your permit application does not exactly match your online account information. You can still schedule using our automated phone system: 858-581-7111.
- **Permit Status:** Your permit must be in Issued status. If your permit is in any other status, you will not be able to schedule online.
- **Fees:** If you owe fees on the project, you will not be able to schedule your inspections online. Either pay fees online or call the Inspection Office at 858-492-5070.
- **Project is in Review/Construction Changes:** You will not be able to schedule an inspection if your permit is still in review or a construction change is in process. Contact your Project Manager to find out project status.
- **No Available Inspections Left:** If there are no more inspections to schedule but your permit is still in "Issued" status, call the Inspection Office 858-492-5070 to have more inspections added to your permit.
- For further information regarding inspections, see [Information Bulletin 120, Project Inspections.](https://www.sandiego.gov/sites/default/files/dsdib120.pdf)